# **Helpindex of Yet Another Tetris**

This chapter gives you an overview of available help topics. The entries are sorted in alphabetical order within each chapter. Use the scrollbars to scroll to entries which are not shown.

To learn how you use **Help**, press **F1** or choose **Help On Help** in the **Help Menu**.

## **General**

**Copyright** What's all about?

## **Keyboard**

Game Keyboard Used Short Cuts

## **Commands**

Commands of Edit Menu Commands of Game Menu Commands of Options Menu Commands of View Menu

## **Features**

Figure Editor Figure Viewer

# **Used Short Cuts**

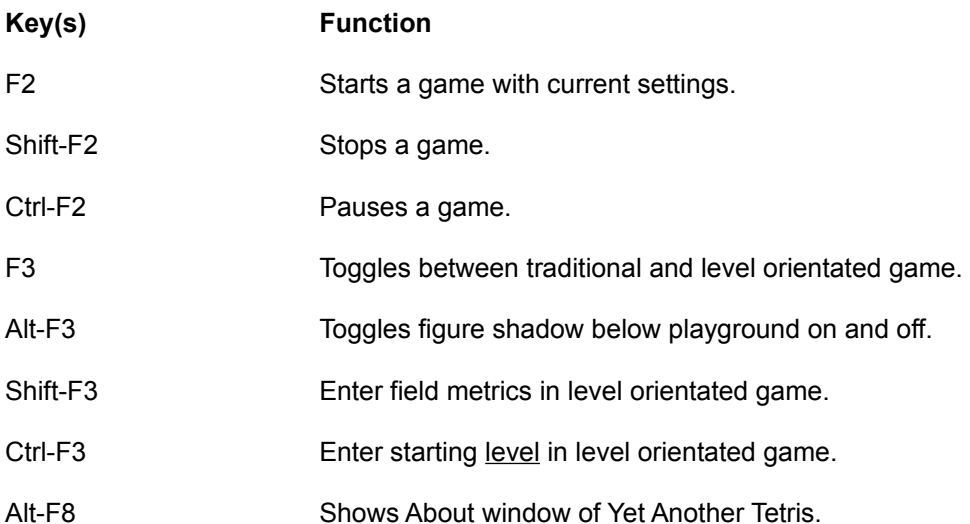

# **Game Keyboard**

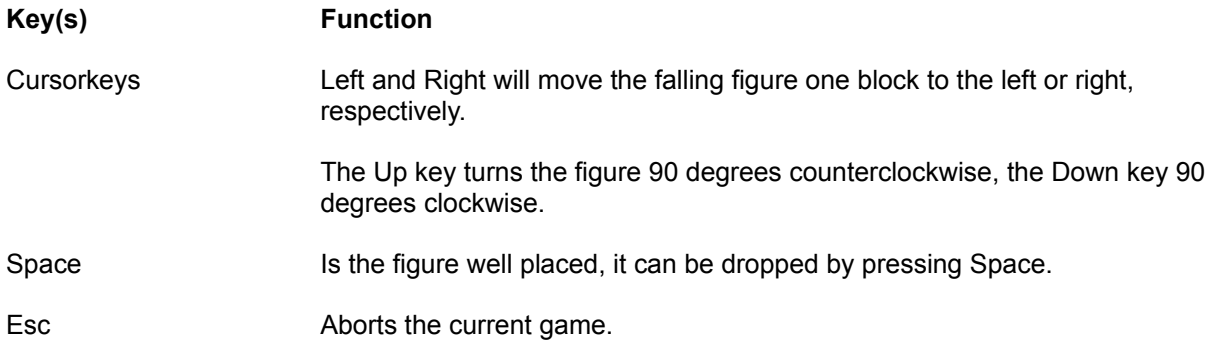

# **Commands of Yet Another Tetris**

To receive help to a special command, please choose the corresponding menu.

#### Commands of Game Menu

**Start** Stop Pause Change Figures ... Quit

#### Commands of View Menu

Highscore **Figures** 

#### Commands of Edit Menu

Figures

#### Commands of Options Menu

**Traditional** Shadowing Fieldmetrics ... Levels ...

# **Commands of Game Menu**

### **Start**

Starts a game with current settings.

### **Stop**

Stops a game.

## **Pause**

Pauses a game.

## **Change Figures ...**

This command lets you enter a new figure script, which will re-define the figures.

### **Quit**

Exits Yet Another Tetris.

# **Commands of View Menu**

## **Highscore**

Shows you the highscore table.

## **Figures**

Shows you the current figures in the **Figure Viewer**.

# **Commands of Edit Menu**

**Figures**

Starts the **Figure Editor**.

# **Commands of Options Menu**

## **Traditional**

Toggles between traditional and level orientated Yet Another Tetris.

### **Shadowing**

Toggles shadow of figure below the playground on and off.

#### **Fieldmetrics ...**

Lets you change the playground's size.

#### **Levels ...**

Let you change the starting level.

## **Figure Viewer**

The Figure Viewer lets you have a look to figures of a figure script. **Figure**

The current figure is shown here.

#### **Next Figure**

This will show you the next figure. Pressing this button on the last figure will show the first one.

#### **Previous Figure**

This will show you the previous figure. Pressing this button on the first figure will show the last one.

#### **Turn**

This will turn the figure 90 degrees counterclockwise. Other shown figures will be shown with this turn state.

#### **Others**

This field shows additional information of the figure.

#### **Bitmap:**

Name of block which is used by this figure.

#### **First occurency in level:**

This number specifies the level in which the figure firstly is shown. In traditional game style, where no levels exist, all figures with a first occurency in level 1 will be used.

#### **Points:**

These are the points the figure give in the game.

# **What's all about?**

The goal of the game is to make as many points as you can by building full lines with falling figures. Each completed line is deleted and all blocks above will drop down that line.

The falling figures can be moved to the left and right, or they can be turned 90 degrees counterclockwise or clockwise, respectively, to make them fit. Each figure and each completed line give a lot of points.

# **Copyright**

Copyright (c) 1991 by Peter Mueller

Yet Another Tetris is public domain, i. e., feel free to give copies to your friends, mommies, daddies, neighbours, and enemies. **But**:

I don't give any warranty of correctness nor do I accept responsibility to anyone for the consequences of using it.

Tetris was originally designed and programmed by Alexey Pazhitnov and Vadim Gerasimov.

## **Scrollbar**

A bar at the right edge or at the bottom of a window, in which the whole content cannot be shown. Each bar consists of two scroll arrows and a scroll field which you can use to show you the missing content.

## **Figure Script**

A file with usually an extension of .FIG. In such a script all figure shapes are defined.

## **Traditional Yet Another Tetris**

The speed of the falling figures gets faster and faster. The only goal is to play a long long time.

## **Level orientated Yet Another Tetris**

In each level you have to puzzle a well defined number of lines to get to the next upper level. Well, some levels put obstacles in your path to the highest level.

## **Fieldmetrics**

A dialog box opens in which you can enter the width and height of the playground. The width must be in a range from 6 through 29, the height must be in a range from 6 through 22.

## **Highscore Table**

This table shows you the best players. Each entry consists of name, reached score, reached level, date of play and a player's motto.

# **Helpindex of Figure Editor**

This chapter gives you an overview of available help topics. The entries are sorted in alphabetical order within each chapter. Use the scrollbars to scroll to entries which are not shown.

To learn how you use **Help**, press **F1** or choose **Help On Help** in the **Help Menu**.

## **General**

Editor's Layout

## **Commands**

Commands of File Menu

# **Commands of Figure Editor**

To receive help to a special command, please choose the corresponding menu.

### Commands of File Menu

New Open ... Save Save As ... View Quit Editor

# **Figure Editor**

This editor allows you to change and to create new figure scripts. You can add, delete, and modify a figure, or you can change its block colors, its points, and first occurency level. For more information on how you edit a figure script, move to **Figure Editor's Index**.

# **Available Bitmaps**

Yet Another Tetris comes to you with the following block bitmaps:

#### **Name**

redblock blueblock yellowblock greenblock <u>c</u><br>gravblock **J**<br>**l**aravblock magentablock

# **Figure Editor's Layout**

**Bitmap** Enter the name of the bitmap for the current edited figure.

Level Enter the level at which the figure should first occur.

In the middle of the editor screen are four edit fields. One for the figure not turned, one for the figure turned once, one for the figure turned twice, and one for the figure turned triple times. Each field consists of three parts:

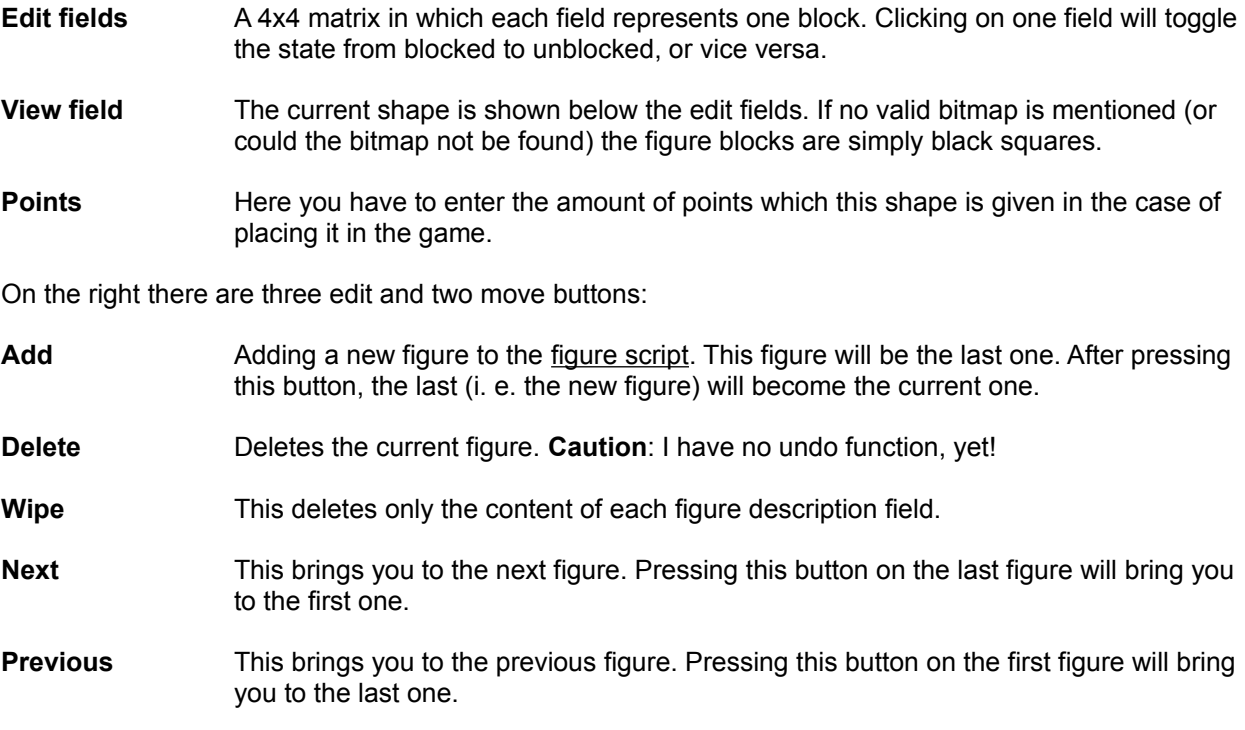

# **Commands of File Menu**

#### **New**

Starts creation of a new figure script.

### **Open ...**

Opens a figure script for modifying.

### **Save**

The current figure script is saved.

## **Save As ...**

Before saving, rename the current figure script.

### **View**

Starts the **Figure Viewer**.

### **Quit Editor**

Exits the editor. If the figure script has been modified but not saved, you will be asked for a confirmation.

## **Bitmap**

A little definition of a picture. In Yet Another Tetris a figure consists of one or more blocks. By changing the name of a figure's bitmap you can change the representation of its blocks.